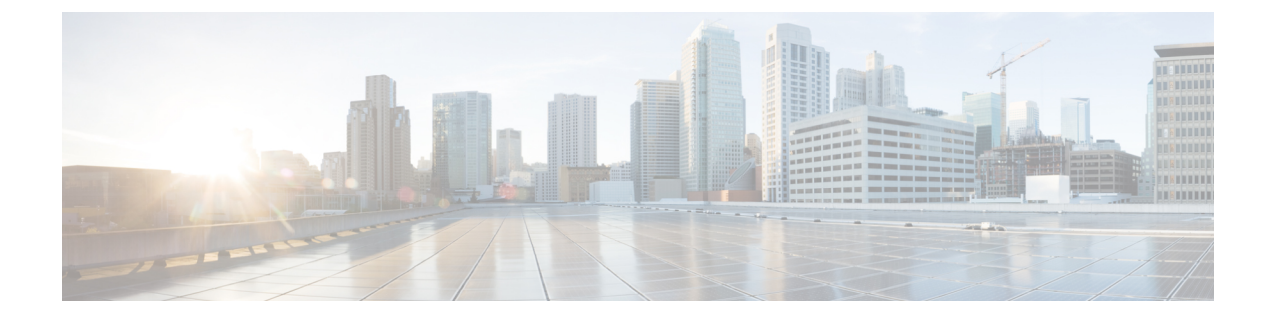

# ドメインの管理

このセクションでは、次の点について説明します。

• [ドメインの管理](#page-0-0) (1 ページ)

## <span id="page-0-0"></span>ドメインの管理

このセクションでは、Cisco Prime Collaboration Assurance でのドメインの管理について説明し ます。

## ドメインの管理

ドメイン管理機能は、エンタープライズ モードで Cisco Prime Collaboration Assurance をインス トールした場合にサポートされます。ビジネスニーズに応じてデバイスをグループ化し、一部 のデバイス セットに制限付きのビューを提供することができます。

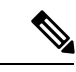

- Cisco Prime Collaboration Assurance は、ドメイン設定動作に応じて次のシナリオをサポートし ます。 (注)
	- **1.** 同じクラスタ内のすべてのエンドポイントを同じドメインに割り当てます。
	- **2.** Cisco Prime Collaboration Assurance では、同じクラスタ内の異なるエンドポイントに対し て、異なるドメインを割り当てることはサポートしていません。
	- **3.** 異なるインフラストラクチャデバイスに対して、異なるドメインを割り当てることができ ます。

#### 関連トピック

[ユーザ管理 (Manage Users) ]

### アシュアランスドメインの追加

Assurance をドメインに追加するには、次のようにします。

- ステップ **1** 選択 **[**システム管理(**System Administration**)**]** > **[**ドメインのセットアップ(**Domain Setup**)**]**。
- ステップ **2 [**ドメインの設定(**Domain Setup**)**]** ページで、**[**追加(**Add**)**]** をクリックします。デバイス プールまたは デバイスをドメインに関連付けることができます。
- ステップ3 [作成 (Create) ][Assurance (Assurance) ][ドメイン (Domain) ]ページで必要な詳細を入力し、[保存 (Save) ] をクリックします。

パブリッシャが単一のドメインに関連付けて検出された場合、パブリッシャに登録されたすべてのエンド ポイントまたはサブスクライバは、パブリッシャから ドメイン名を継承します。

(注) 1 つのデバイスに複数のドメインを関連付けることはできません。

[編集(Edit)] をクリックして、 ドメインを割り当て解除します。

デバイスプールのドメインを変更する場合は、新しいドメインに割り当てる前に、既存のドメイ ンからデバイスプールを割り当て解除する必要があります。この制限は、デバイスプールのみ適 用されます。 (注)

[削除(Delete)] をクリックしてドメインを削除します。ドメインの削除には、デバイスあり、またはデ バイスなしを選択できます。[インベントリ管理(Inventory Management)] で変更を確認できます。

## グローバルなドメインの選択

Cisco Prime Collaboration Assurance ホーム ページで、ドメインを選択し、それに応じてフィル タリングできます。Cisco Prime Collaboration Assurance ユーザ インターフェイスの右上隅にあ る [ドメイン(Domain)] フィールドの横にある [クイックビュー(Quick View)] アイコンの 上にマウスを置きます。ドメイン権限に基づいて 1 つ以上のドメインを選択できます。

Cisco Prime Collaboration Assuranceで 利用可能なすべての ドメインに関連したユーザまたは globaladmin として CiscoPrime Collaboration Assurance にログインしている場合は、[エンタープ ライズ(Enterprise)] を選択すると、すべての ドメインの集約の詳細を表示できます。さら に、[マイ エンタープライズ(My Enterpris)] グループから特定の ドメインを選択できます。

Cisco Prime Collaboration Assurance ユーザ インターフェイスは、[インベントリ管理(Inventory Management)] および [エンドポイントの診断(Endpoint Diagnostics)] などの機能全体で、選 択したドメインの情報のみをフィルタして表示します。これらの列は、デフォルトでは非表示 になっています。

ユーザ ロールが使用可能な情報を決定する方法の詳細については、「CiscoPrime Collaboration Assurance - 高度なユーザ ロール」を参照してください。